# **Honeywell**

## **Dolphin**™ **7800**

## **Quick Start Guide**

Aller à [www.honeywellaidc.com](http://www.honeywellaidc.com) pour le français. Vai a [www.honeywellaidc.com](http://www.honeywellaidc.com) per l'italiano. Für Deutsch gehe zu [www.honeywellaidc.com](http://www.honeywellaidc.com). Ir a [www.honeywellaidc.com](http://www.honeywellaidc.com) para español. Para Português, acesse [www.honeywellaidc.com.br.](http://www.honeywellaidc.com) Перейти на русскоязычный сайт [www.honeywellaidc.com.](http://www.honeywellaidc.com/) Pro češtinu jdi na [www.honeywellaidc.com](http://www.honeywellaidc.com/). Pre slovenčinu choď na [www.honeywellaidc.com](http://www.honeywellaidc.com/) 如要到中国 [www.honeywellaidc.com](http://www.honeywellaidc.com)(简体)。

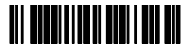

78-QS Rev A 11/11

#### **Disclaimer**

Honeywell International Inc. ("HII") reserves the right to make changes in specifications and other information contained in this document without prior notice, and the reader should in all cases consult HII to determine whether any such changes have been made. The information in this publication does not represent a commitment on the part of HII.

HII shall not be liable for technical or editorial errors or omissions contained herein; nor for incidental or consequential damages resulting from the furnishing, performance, or use of this material.

This document contains proprietary information that is protected by copyright. All rights are reserved. No part of this document may be photocopied, reproduced, or translated into another language without the prior written consent of HII.

© 2011 Honeywell International Inc.All rights reserved.

Web Address: [www.honeywellaidc.com](http://www.honeywell.com/aidc)

#### **Patents**

[For patent information, please refer to w](http://www.honeywellaidc.com/patents)ww.honeywellaidc.com/patents.

#### **Technical Assistance**

Contact information for technical support, product service, and repair can be found at [www.honeywellaidc.com](http://www.honeywell.com/aidc).

#### **User Documentation**

For localized versions of this document, and to download the User's Guide, go to [www.honeywellaidc.com](http://www.honeywell.com/aidc).

#### **Limited Warranty**

[Refer to w](http://www.honeywellaidc.com/warranty_information)ww.honeywellaidc.com/warranty\_information for your product's warranty information.

### **Out of the Box**

Verify that your carton contains the following items:

- Dolphin 7800 mobile computer (terminal)
- Main battery pack
- Quick Start Guide

Note: If you ordered accessories for your terminal, verify that they are also included with the order.

Be sure to keep the original packaging in case you need to return the Dolphin terminal for service.

### **Front Panel**

Note: Your Dolphin model may differ from the model illustrated in this guide; however, the features noted are standard for all 7800 models unless otherwise indicated.

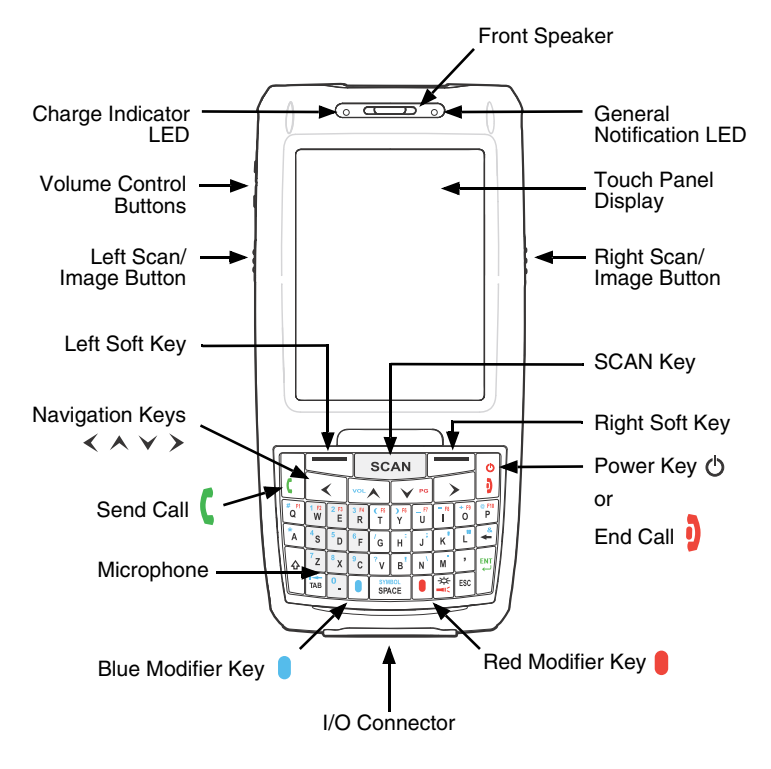

### **Back Panel**

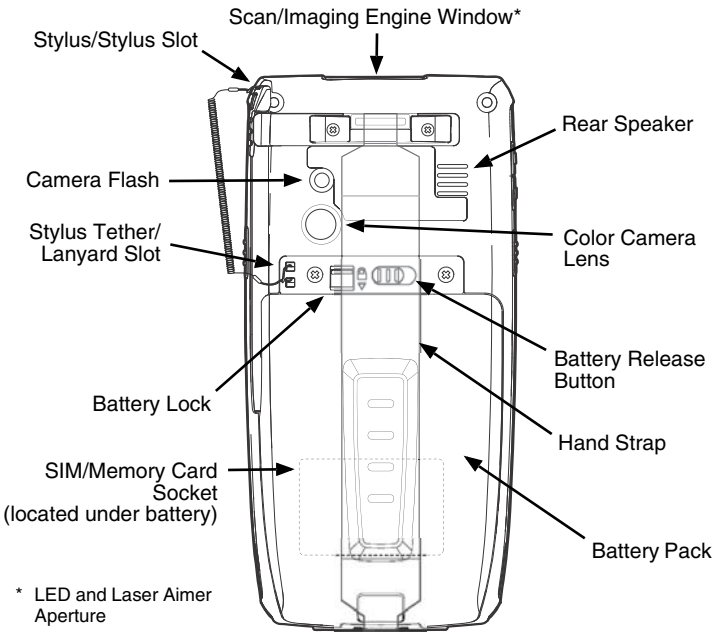

### **Releasing the Hand Strap**

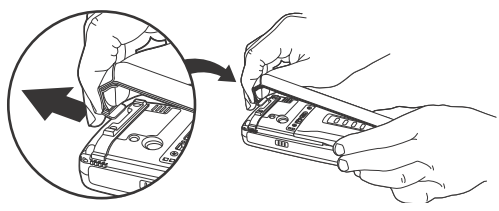

### **Installing the Battery Pack**

Dolphin 7800 model terminals are designed for use with standard battery pack model 7800-BTSC (Li-ion 3.7 V, 8.9 watt hour) and extended battery pack models 7800-BTXC and 7800-BTXCW (Li-ion 3.7 V, 14.8 watt hour) manufactured for Honeywell International Inc.

The Dolphin 7800 is shipped with the battery packaged separately from the terminal. Perform the steps illustrated below to install the battery.

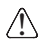

Ensure all components are dry prior to placing the battery in the terminal. Mating wet components may cause damage not covered by the warranty.

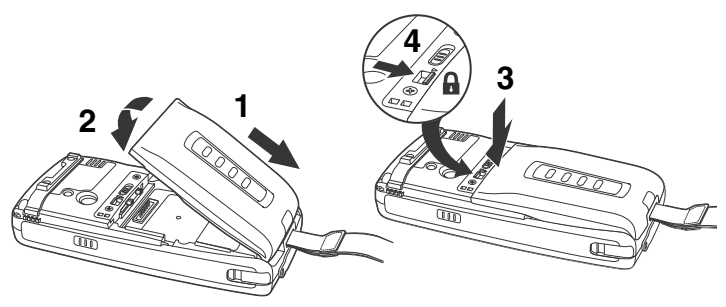

Note: The terminal does not power ON unless the battery is locked  $\blacksquare$ .

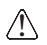

We recommend use of Honeywell Li-ion battery packs. Use of any non- $\bigcirc$  We recommend use of Honeywell Li-ion battery packs. Use of any nor<br>Light Moneywell battery may result in damage not covered by the warranty.

Once the battery is installed, connect the terminal to one of the Dolphin 7800 charging peripherals to charge the battery pack.

Dolphin 7800 model terminals are designed for use with the following 7800 charging devices and cables: 7800-HB, 7800-EHB, 7800-NB, 7800-CB, 7800-DEX, 7800-MB, 7800-MC, 7800-USB, and 7800-USBH.

### **Charging the Dolphin**

Dolphin terminals ship with the battery significantly discharged of power. Charge the battery with a Dolphin charging device for a minimum of 4 hours for the standard battery and 6 hours for the extended battery.

Note: Charge the Dolphin terminal for at least 24 hours prior to initial use to ensure the internal backup battery is fully charged.

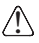

Ensure all components are dry prior to mating terminals/batteries with peripheral devices. Mating wet components may cause damage not covered by the warranty.

### **HomeBase (Model 7800-HB)**

The 7800-HB charger is designed for use with Dolphin 7800 model terminals, standard battery pack model 7800-BTSC (Li-ion 3.7V, 8.9 watt hour), and extended battery pack models 7800-BTXC and 7800-BTXCW (Li-ion 3.7V, 14.8 watt hour) manufactured for Honeywell International Inc. Use only a UL Listed power supply, which has been qualified by Honeywell with output rated at 12VDC and 3 amps with the device.

#### **HomeBase Parts**

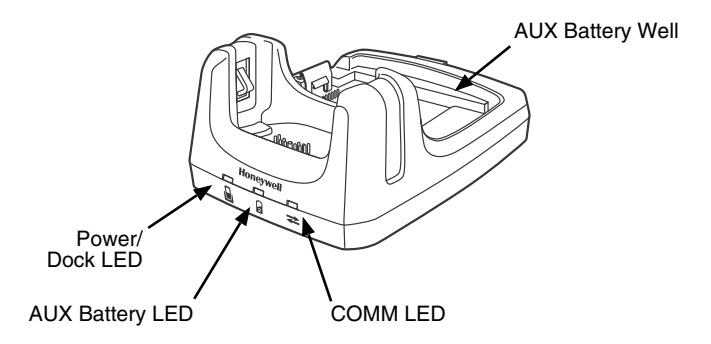

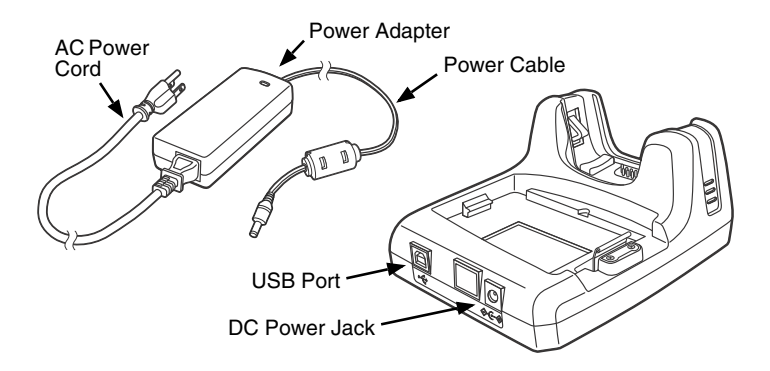

#### **HomeBase LED Indicators**

Ŋ

- Red The HomeBase has power but no terminal is docked.
	- Green The HomeBase has power and the terminal is properly seated in the base.
	- Orange The auxiliary battery is charging.
	- Green The auxiliary battery has completed charging and is ready for use.

Red Flashing The internal temperature of the auxiliary battery is too hot or there is a battery error. Charge the auxiliary battery in a cooler environment or replace the battery with a new Honeywell battery.

#### **USB Port Communication**

Green A USB connection is established with the host workstation.

#### **Charging/Communication Cables (Model 7800-DEX, 7800-USB, and 7800-USBH)**

Use only a UL Listed power supply, which has been qualified by Honeywell with output rated at 5VDC and 3A with the device.

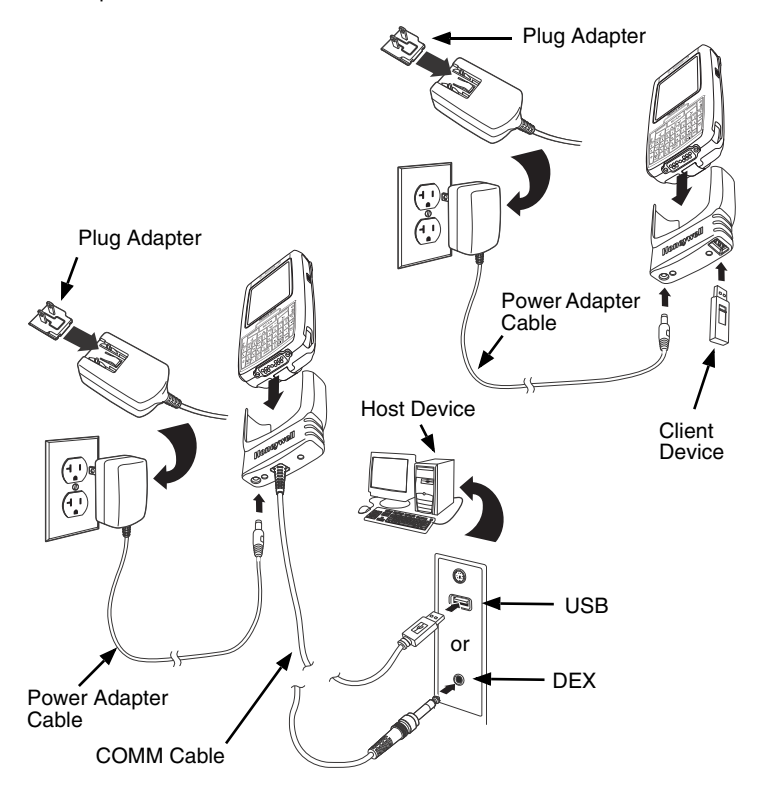

### **Turning the Device On/Off**

Press the **Power** key  $\circled{0}$  to turn the terminal **ON**.

Press and hold the **Power** key for approximately 5 seconds to turn the terminal **OFF** .

Note: You should always turn the device **OFF** before removing the battery.

### **Suspend Mode**

The terminal automatically enters Suspend Mode when the device is inactive for a programmed period of time.

Press the **Power**  $\circled{b}$  or **SCAN** key to wake the terminal from Suspend Mode.

### **Removing the Battery Pack**

- 1. Turn the terminal **OFF** and release the hand strap.
- 2. Unlock the battery.
- 3. **Wait three seconds**, then slide the battery release button away from the stylus slot.
- 4. Remove the battery.

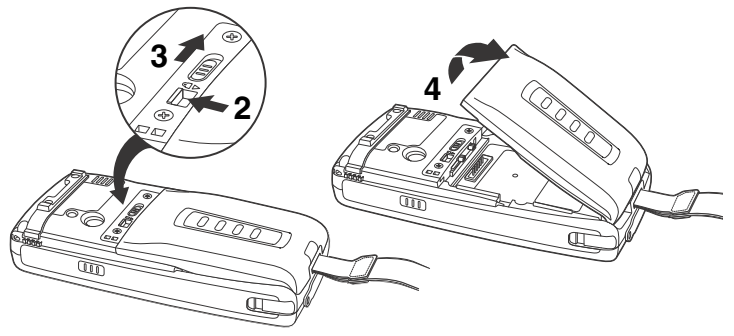

### **Installing the SIM Card and/or Memory Card**

- 1. Turn **OFF** the terminal.
- 2. Release the hand strap and remove the battery pack.
- 3. Remove the screws and the protective shield covering the SIM/memory card socket.
- 4. Unlock the SIM card latch by sliding the latch toward the stylus slot.
- 5. Lift the latch to reveal the SIM socket and the memory card latch.
	- Note: If a SIM card is installed, remove the card to reveal the memory card latch.

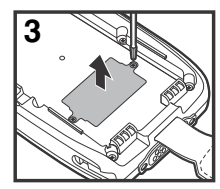

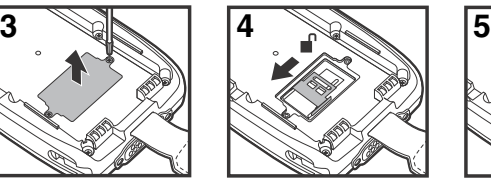

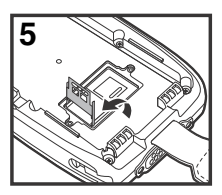

#### **If you are not installing a memory card, skip to step 10.**

- 6. Unlock the memory card latch by sliding the latch toward the top of the terminal.
- 7. Lift the latch to expose the memory socket.
- 8. Insert the MicroSD or MicroSDHC card.

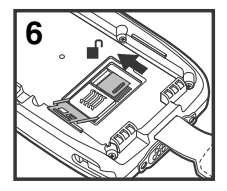

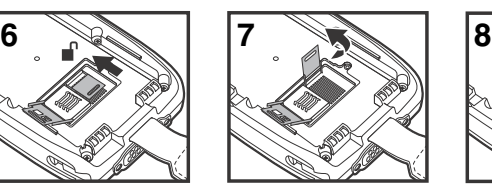

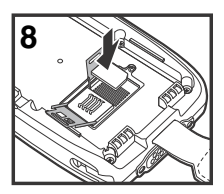

9. Close and lock the memory card latch.

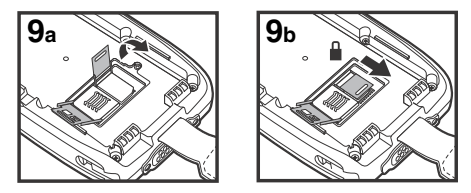

- 10. Insert the SIM card. Align the chamfered corner of the card with the chamfered corner of the socket.
- 11. Close and lock the SIM card latch.

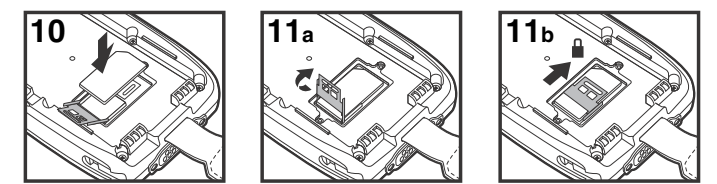

12. Reinstall the shield and screws to protect the socket.

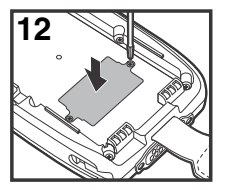

13. Install and lock the battery. The terminal automatically starts the power up sequence.

### **Modifier and Navigation Keys**

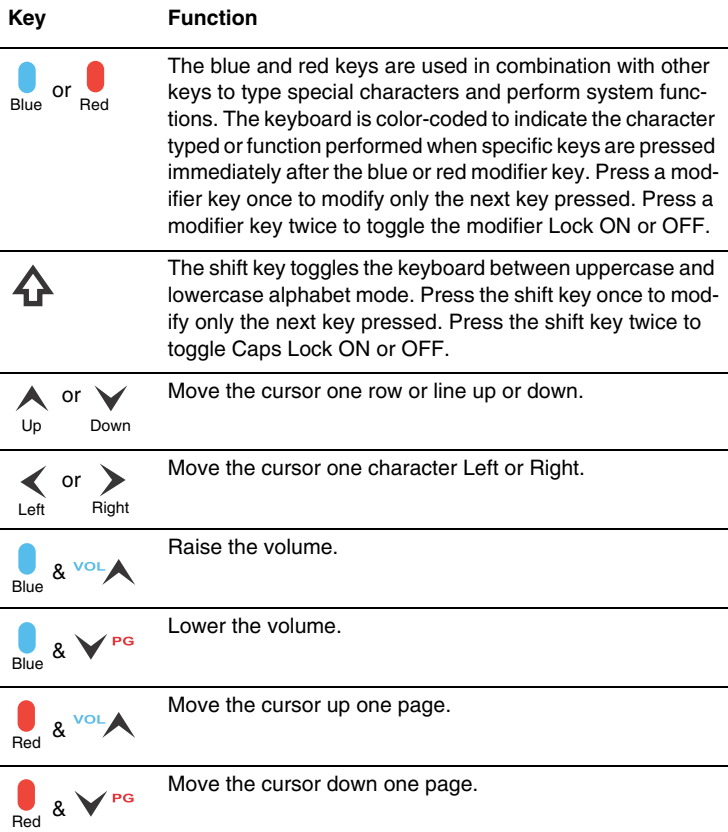

### **Function Keys**

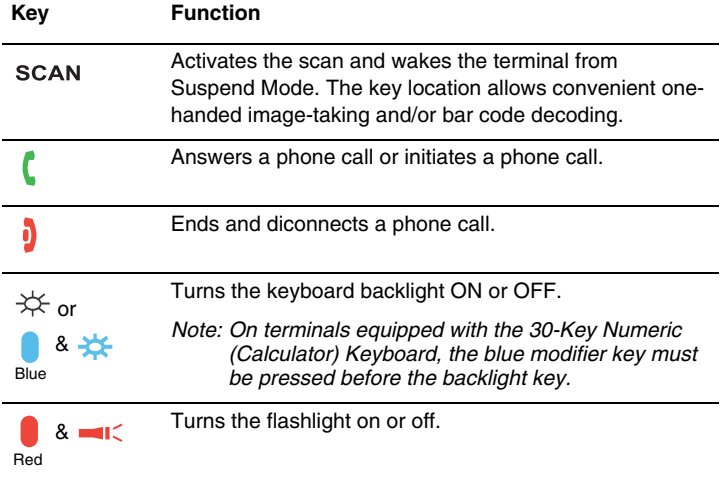

### **Using the Color Camera**

- 1. Tap  $\bigoplus$  > Demos  $\bigoplus$  > Camera Demo  $\bigotimes$ .
- 2. Point the camera lens at the object you want to capture. The camera lens is located on the back panel of the terminal.
- 3. Center the object in the touch screen display.
- 4. Press the **ENT** key or tap **Snap** on the touch screen. The general notification LED illuminates red during picture capture.

Note: Tap the green arrow  $\blacksquare$  to review or edit your pictures.

Tap the green box  $\Box$  to exit the picture review/edit screen.

### **Using the Scan Engine**

- 1. Tap  $\left(\frac{1}{2}\right)$  > Demos  $\left(\frac{1}{2}, \frac{1}{2}\right)$  > Scan Demo  $\left\| \frac{1}{2}\right\|$ .
- 2. Point the Dolphin terminal at the bar code.
- 3. Press and hold the **SCAN** key. The aiming beam or pattern appears and the general notification LED illuminates red.

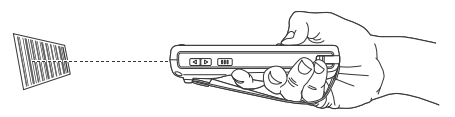

4. Center the aiming beam or pattern over the bar code.

Note: For optimum performance, avoid reflections by scanning the bar code at a slight angle.

- 5. When the bar code is successfully decoded, the general notification LED flashes green and the terminal beeps.
- 6. The bar code information is entered into the application in use.

### **Aiming Beam**

The aiming beam is narrower when you hold the terminal closer to a bar code and the aiming beam is wider when you hold it farther from the bar code.

The aiming beam must be aimed closer to symbologies that have smaller bars or elements (mil size). The aiming beam must be aimed farther from symbologies that have larger bars or elements (mil size).

#### **N5603 Red High-Vis Aiming Pattern**

If your Dolphin terminal is configured with a N5603 imager, high-vis aimers frame the bar code for more intuitive aiming.

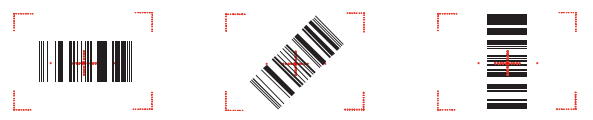

#### **N5600 Green Aiming Beam**

Linear Bar Code

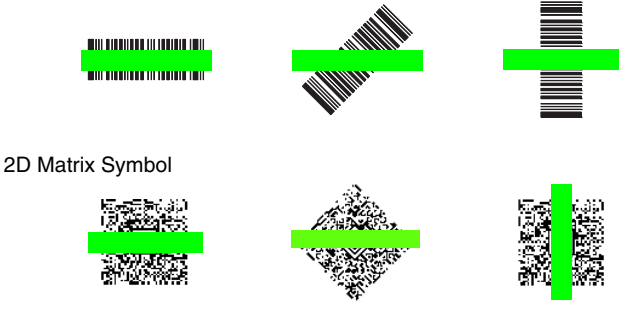

### **Resetting the Terminal**

There are three types of system resets: a soft reset, a hard reset, or a factory reset. The soft and hard resets preserve all data stored in the file system. Contact a Honeywell technical support representative for more information on how to perform a factory reset.

#### **Soft Reset (Warm Boot)**

A soft reset re-boots the device and preserves any objects created in RAM. You would perform a soft reset when: the terminal fails to respond, after installing some software applications, or after making changes to certain system settings, such as network cards.

- 1. Press and hold the BLUE  $\bigcirc$  + END  $\bigcirc$  keys for approximately 5 seconds.
- 2. The general notification LED flashes orange then green for approximately 3 seconds as the terminal resets.
- 3. When the reset is complete, the Home screen displays.

#### **Hard Reset (Cold Boot)**

A hard reset re-boots the device and closes any open applications running in RAM at the time of the reset.

- 1. Press and hold the BLUE  $\bigcirc$  + SEND  $\bigcirc$  keys for approximately 5 seconds.
- 2. The general notification LED flashes orange then green for approximately 3 seconds as the terminal resets.
- 3. When the reset is complete, the Home screen displays.

### **ActiveSync Communication**

To synchronize data (e.g., e-mail, contacts, and calendar) between the terminal and the host workstation (PC):

- 1. ActiveSync<sup>®</sup> (version 4.5 or higher) or Windows<sup>®</sup> Mobile Device Center (WDMC) must be installed on your PC. You can download the most current version of ActiveSync or WDMC from the [Microsoft Web](http://http://go.microsoft.com/fwlink/?LinkId=147001)  [site](http://http://go.microsoft.com/fwlink/?LinkId=147001) (http://go.microsoft.com/fwlink/?LinkId=147001).
	- Note: Dolphin terminals ship with ActiveSync already installed. ActiveSync on your Dolphin terminal works with WDMC on PCs running Windows Vista or Windows 7 and with ActiveSync on PCs running Windows XP.
- 2. The Dolphin terminal and PC must be configured for the same communication type.
- 3. Connect the terminal to the PC (using a Dolphin peripheral) to initiate communication.

[For additional information on ActiveSync or Windows Mobile Device Center](http://www.microsoft.com)  [visit w](http://www.microsoft.com)ww.microsoft.com.

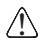

We recommend use of Honeywell peripherals, power cables, and power adapters. Use of any non-Honeywell peripherals, cables, or power adapters may cause damage not covered by the warranty.